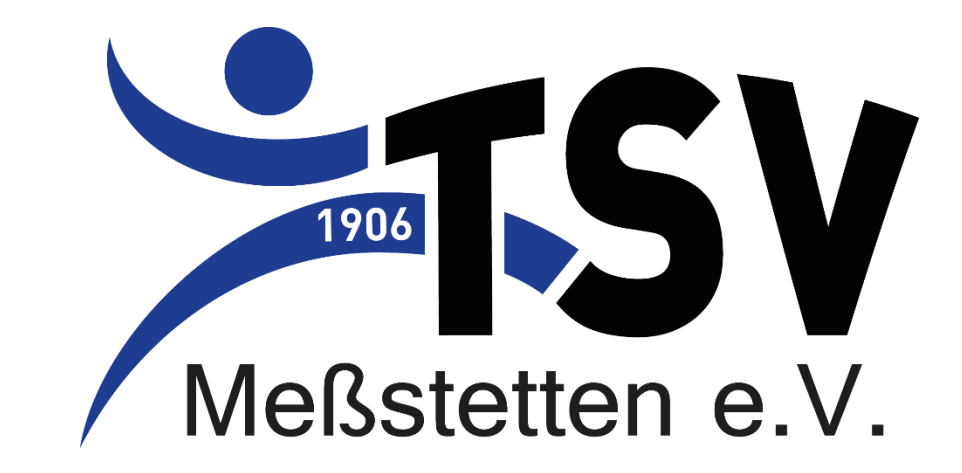

### Erklärung Event Tracer **Dokumentation Teilnehmer**  Stand: 27.04.2021

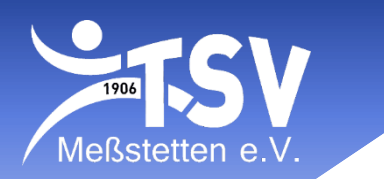

• App "Event Tracer" downloaden:

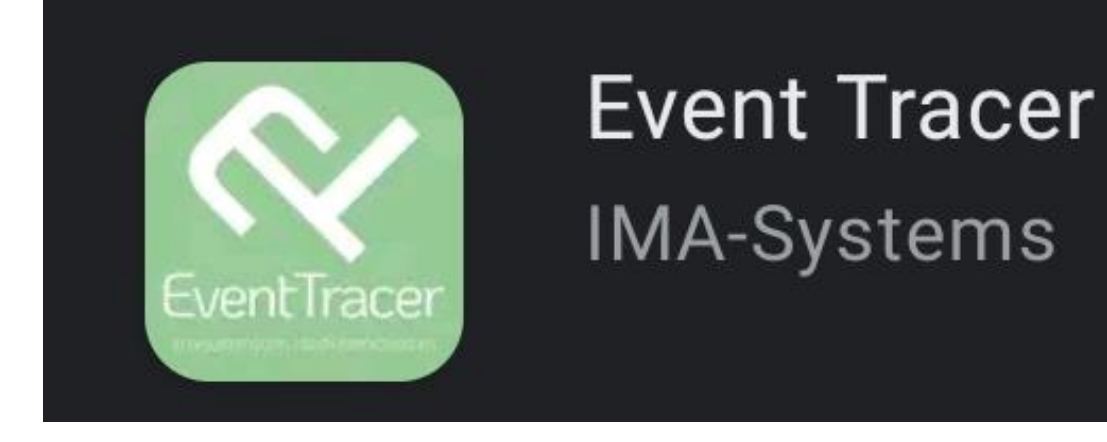

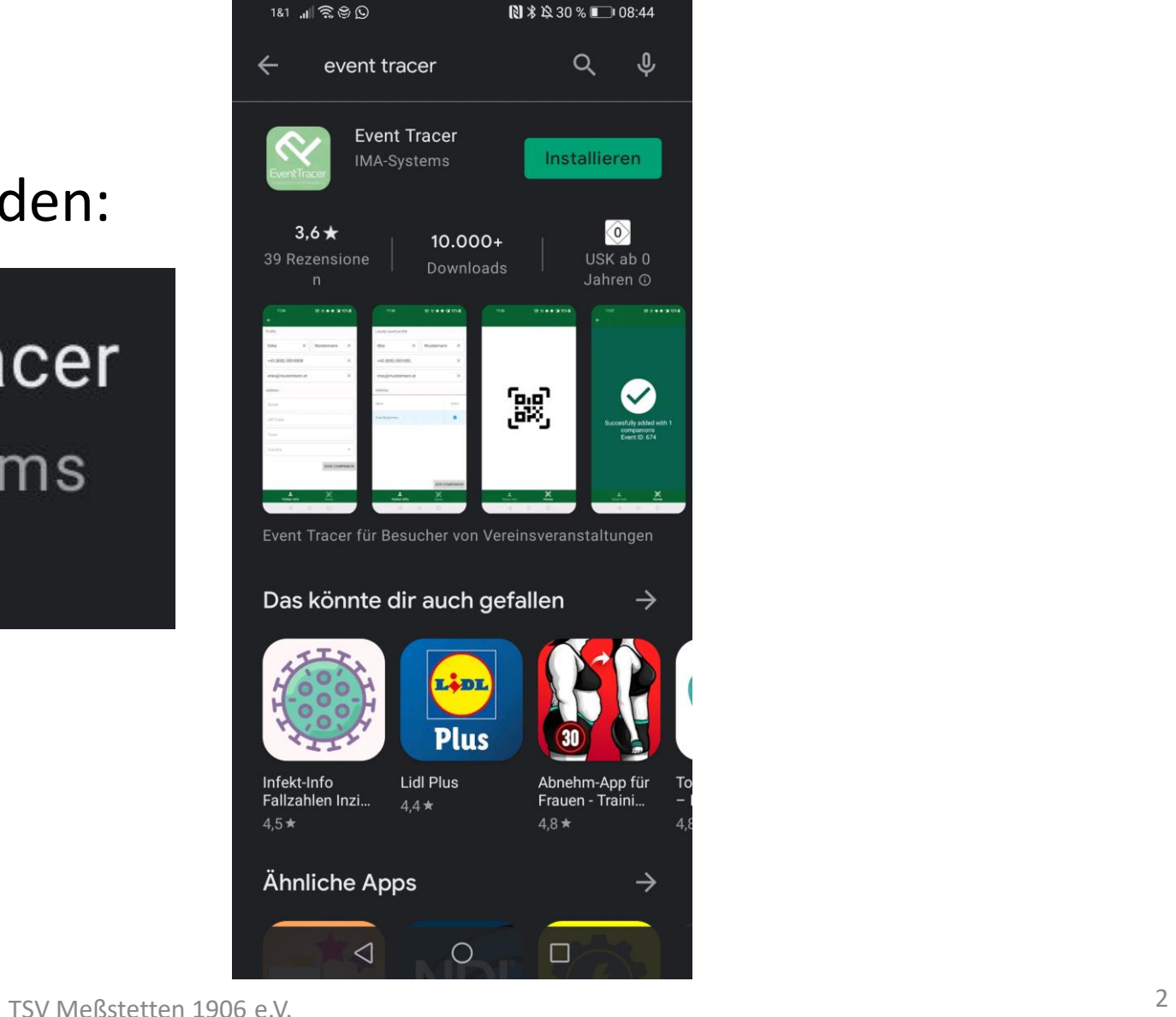

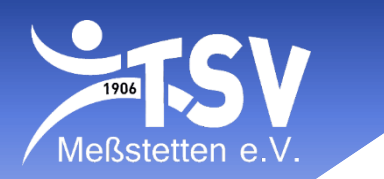

• App öffnen und zulassen, dass die App Fotos aufnimmt.

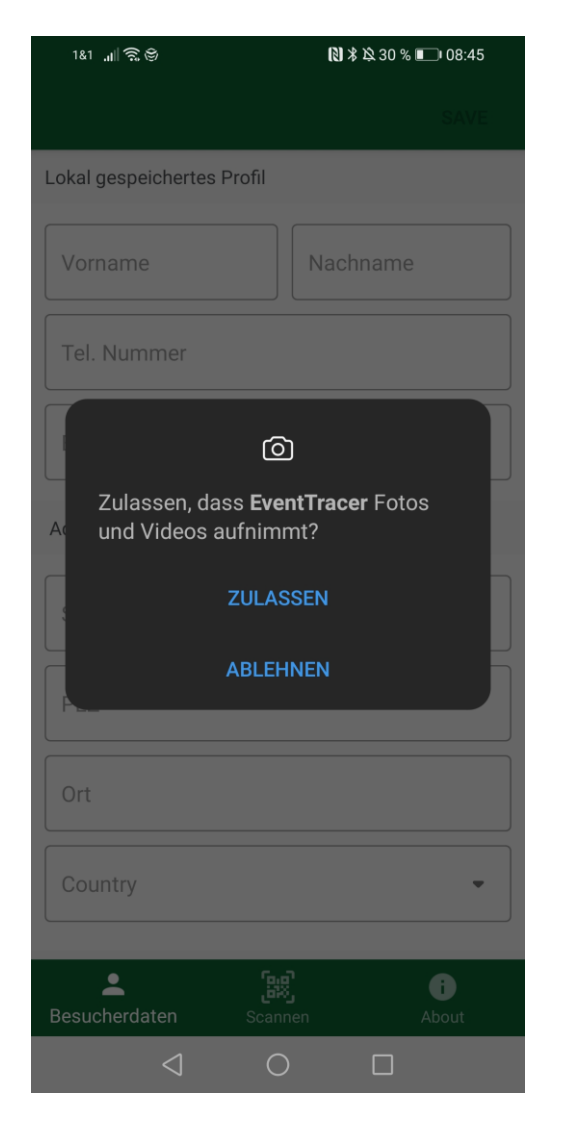

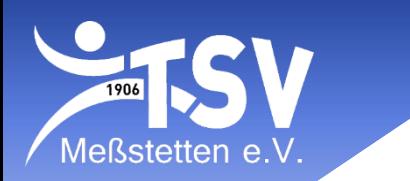

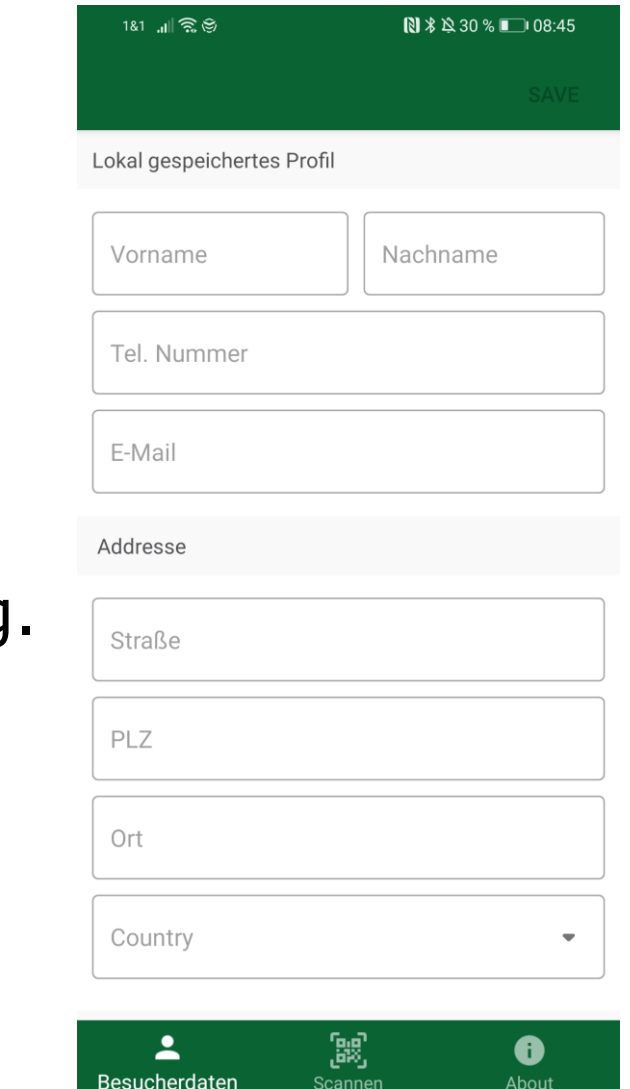

 $\triangleleft$ 

 $\bigcirc$ 

#### ▪ Vor dem ersten Training:

- Ganz oben: Trainerinformationen eingeben
- Unten bei "Begleitpersonen" weitere Trainer eingeben sowie ALLE möglichen Teilnehmer. Inkl. aller Daten wie Adresse.
- Ganz unten, unter "Misc." kann eine Gruppe angegeben warden zur einfacheren Sortierung. Also zB: Zumba Gruppe 1, Zumba Gruppe 2

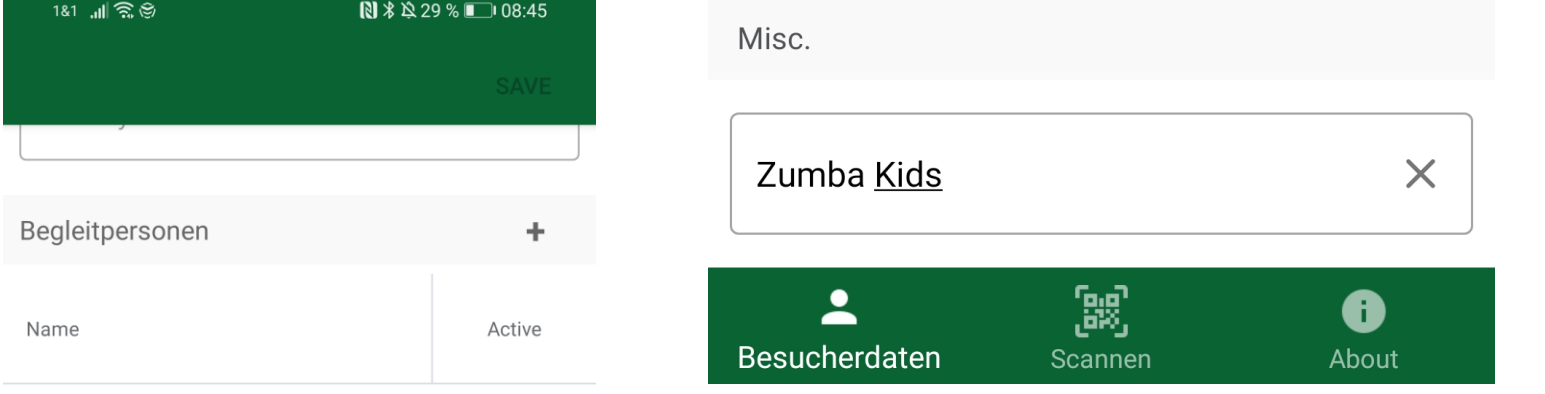

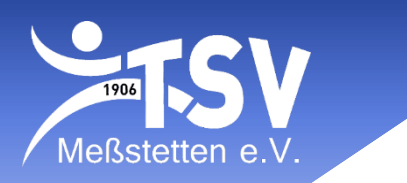

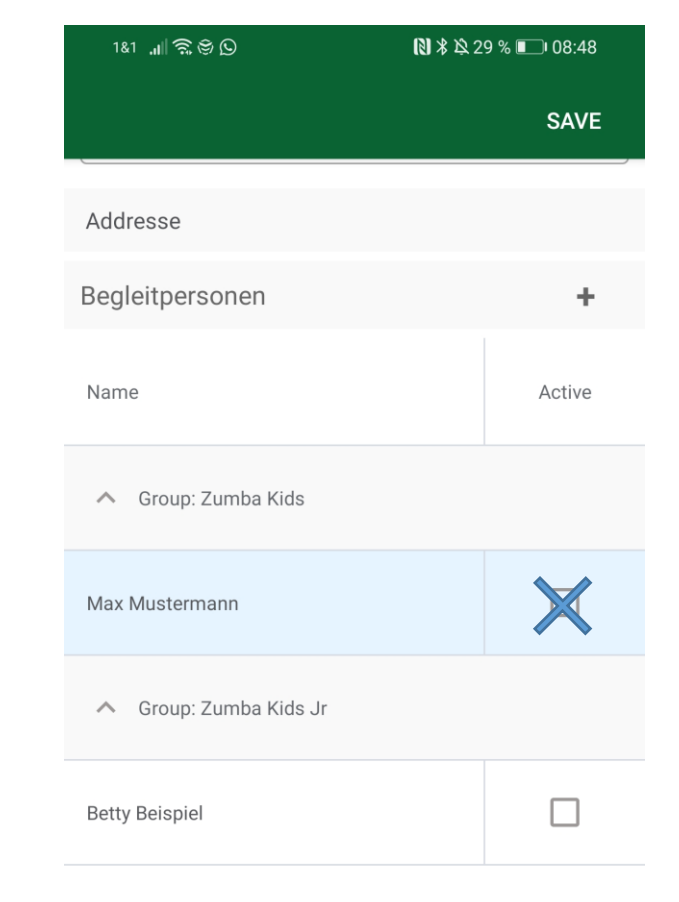

#### • In jedem Training:

- Zuerst alle Teilnehmer bei "Besucherdaten" anklicken
- Anschließend auf "Scannen":
	- und den entsprechenden QR Code abscannen. Es gibt für jede Trainingsgruppe einen extra Code. Den Code erhaltet ihr von der Geschäftsstelle.
- Wenn dieser abgescannt ist, sind alle eingeloggt
- Wenn jemand zu spät kommt, kann dieser auf die gleiche Weise eingeloggt werden ohne, dass die anderen versehentlich ausgeloggt werden
- Nach dem Training:
	- Die entsprechenden Personen wieder anklicken und erneut auf "Scannen", dann sind alle wieder ausgeloggt.
	- Nachts um 04:00 Uhr werden automatisch alle ausgeloggt falls es mal vergessen wird.

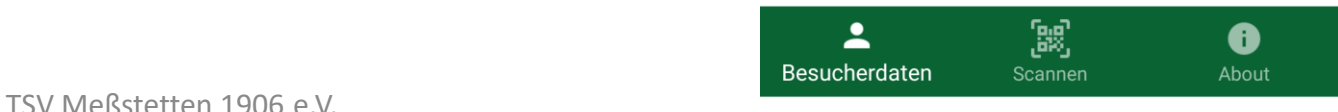

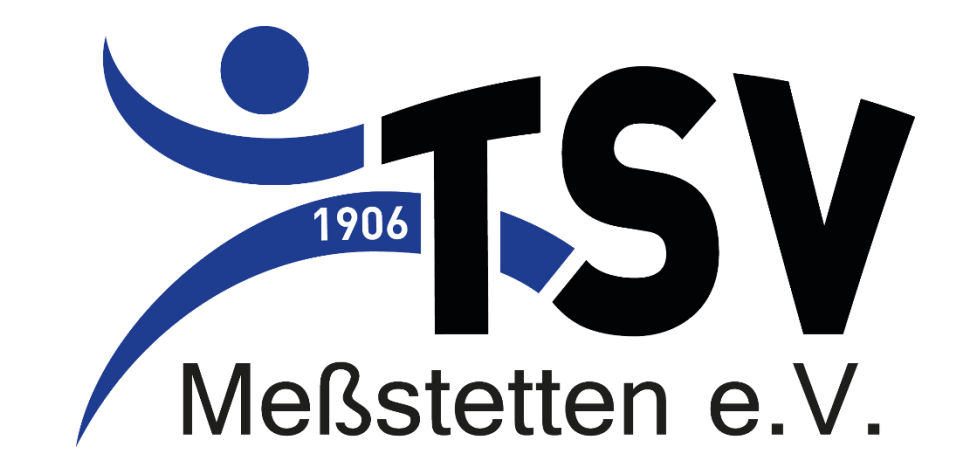

# **DANKE**